# **StopataWinnerbot**

IT MAKES DAILY PROFIT WITH HORSE RACING

**Steve & Michael 1/9/2015**

Thanks for your interest in **STOP AT A WINNER BOT**. This Bot is first of its kind in the horse racing betting market across the world.

In SAWbot (STOPATAWINNERBOT), you can bet on all the worldwide horse racing which is available on Betfair.

Let me explain the Stop AT A WINNER concept first – We first set a profit target for the day along with the stop loss. Then start betting from the first race (not necessarily but preferred option is always start from first race) of the day with the stake adjusted ( as per odds available) to have profit target achieved on that race, if the bet is lost, the stake in the next race is increased in order to cover the previous loss and if the bet is won, then the cycle is closed for the day.

Also, in general, StopataWinner Strategy is deployed only on favorite horse as we know from past data; favorites win approx 30% of the races

Typically, you would have seen SAW concept only for the back side but in SAWbot, we can easily execute the SAW on the lay side as well. Yes, SAWbot works on both Lay and back side.

There are lots of great features you will see in SAWbot once you read the complete manual.

If you are disciplined and have patience, then you should expect to have winning days, almost 95% of the times or may be more. It all depends on the settings you use. **we have not had any losing day since we started testing our bot.**

Let's me explain you first on the features of the SAWbot, and then I can give you some more insight about the StopataWinner strategy.

Once you have installed the SAWbot, you need to login into the bot using your Betfair account.

J a n u a r y 9 , 2 0 1 5

**January** 

 $\overline{5}$  $\overline{\bullet}$  $\overline{\mathsf{c}}$ Ō

www.stopatawinnerbot.com

Hi

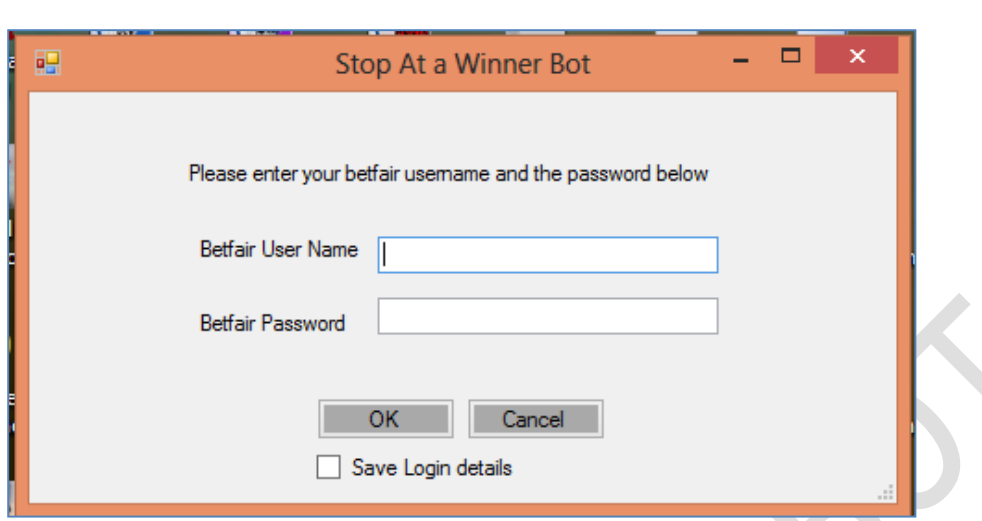

Please enter your Betfair username and password and it will let you login into the bot. Please remember, here, we are not storing any data. All your credentials are with Betfair only.

If you have successfully logged in, then you will see the following screen – this is the main screen of the bot.

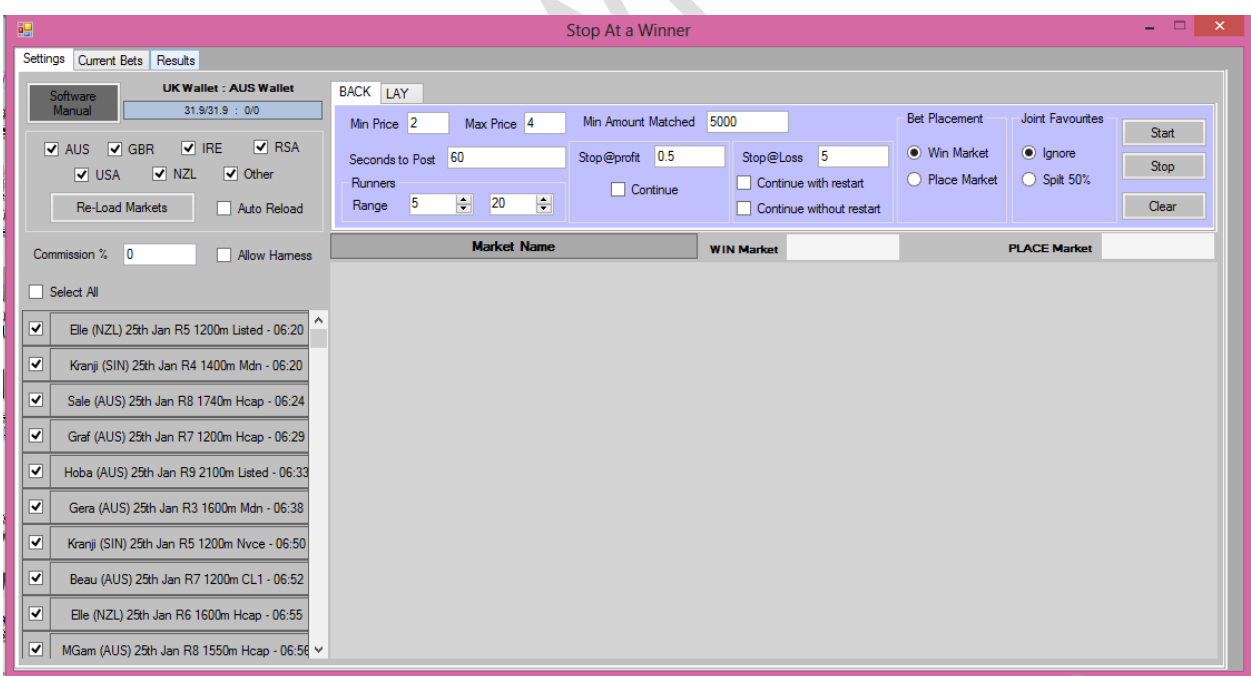

Now, look at the main screen in more detail.

J a n u a r y 9 , 2 0 1 5  $\overline{0}$  1  $\overline{\mathsf{N}}$  $\sigma$ *Vienuer* 

 $\overline{5}$ 

On the top left side of the screen, you will find option to select the country races you want to bet on.

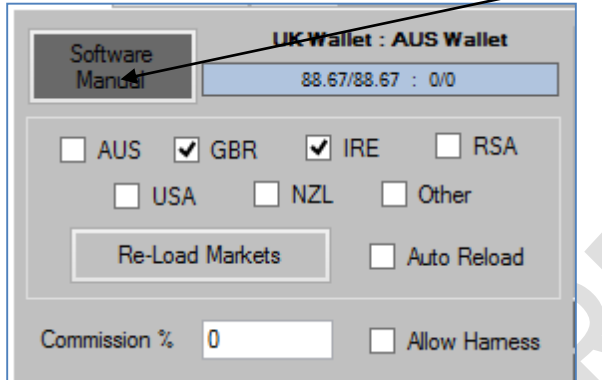

Just so that you know that you can also find this manual in the software manual link.

By default, when you open first time – you will see all country checked and you should uncheck the country which you don't want to bet on.

**Allow Harness** – if you keep this box checked, then it will also Allow Hamess include harness racing for respective countries and if you don't keep this box checked, then it will exclude harness racing.

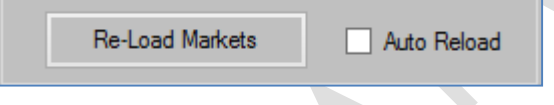

Once you checked or unchecked the

respective countries, you should press re-load markets and it will reload all the races for today for all checked countries.

Auto Reload option should only be checked if you want to keep running your bot continuously for many more days. Lot of our clients have asked for Auto reload option and hence we provided the same in SAWbot also. I will discuss more about it later in the manual.

For time being, if you want to use SAWbot only for a day and you want to start the bot every next day, then you don't need reload option.

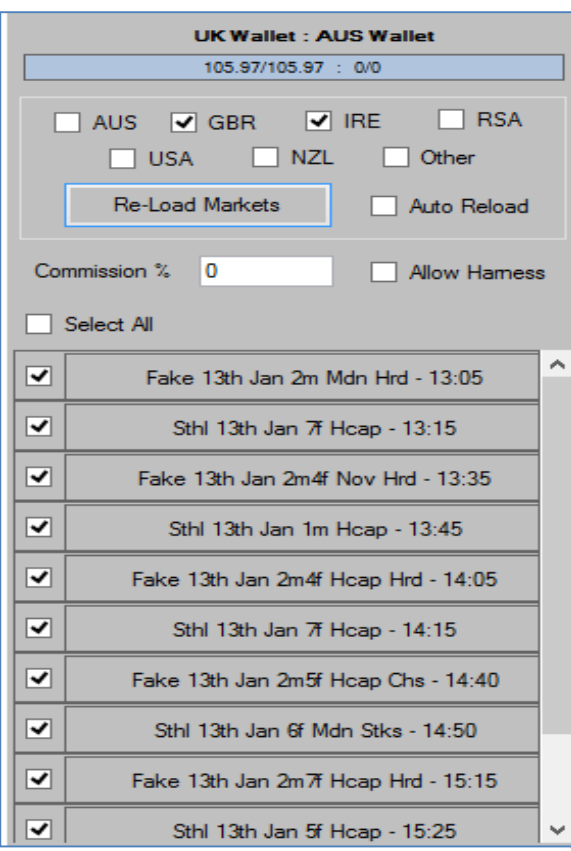

Ok, I have selected GB and Ireland as countries and pressed Re-load markets.

By default all races will be checked and you can look race by race and select/de select any race which you don't want to bet on.

When you click on any race (title), you will see the two markets for that race on the right hand side – one for win market and one for place market.

When the first race Fake 13:05pm was clicked, then the below screen came to the right.

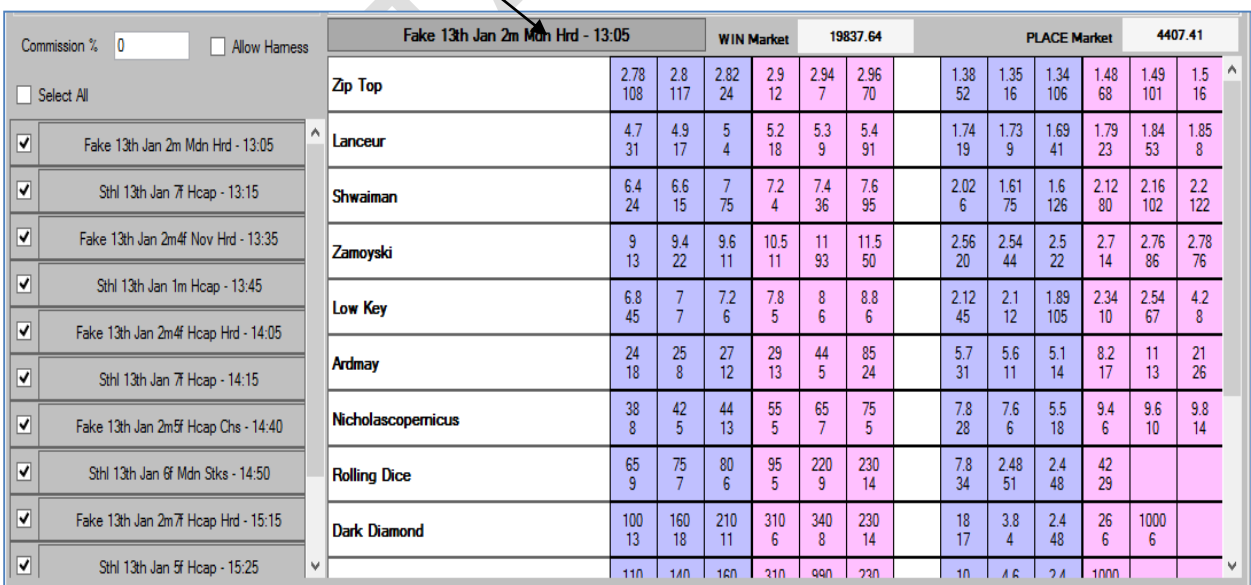

It is very important feature as when you are deciding whether you want to bet or not to bet on this market, you need to know how favorite is currently placed in this market and accordingly , you can keep or ignore this market. All prices are live prices and will change every 10 micro seconds.

Now, let's at the features of the Back side of the SAW bot:- (Strategy 1B)

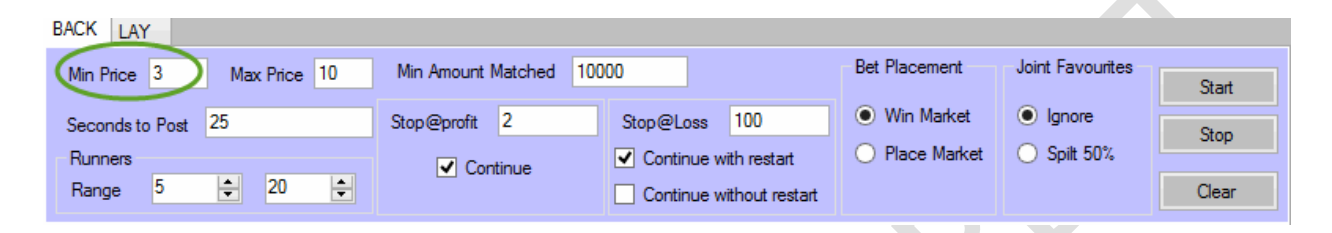

Min price and maximum price: - user should input the price values between which he wants to place the bets. I.e. if he wants to place back horse for any horse between 3.0 to 10.0, then he should input min 3.0 and max 10.0

Seconds to post: - Seconds before the bot should place your bet on Betfair. By default it is 60 seconds. We use 25 seconds, as it allows more time for bets to clear.

Runners: - You can filter the races by number of runners using minimum and maximum. By default it is minimum 5 and maximum 20 runners.

Below section is the heart of the SAW Bot.

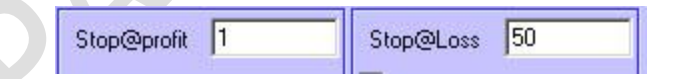

User should input the profit target; he/she is looking for the day in stop at profit box and similarly, the stop at loss target for the cycle.

We have also provided you the feature where SAW works automatically every time either profit or loss target is reached. This feature is enabled by checking the continue button.

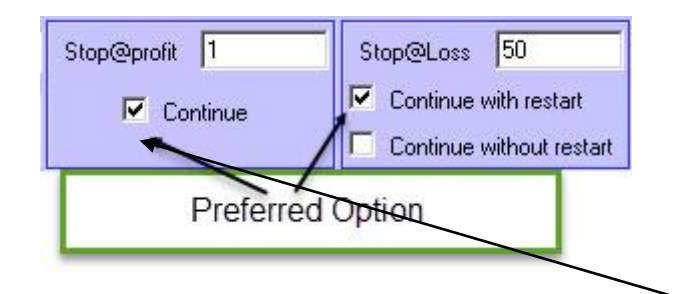

Say, my profit target is \$1 and stop loss is \$50, then every time I hit \$50, the bot will start a new stop at a winner cycle, provided continue button for profit is checked.

There is also a continue with restart or continue without restart option on the stop loss side. It means say the cycle hits the stop loss and you want to restart the sequence, then continue with restart button should be checked.

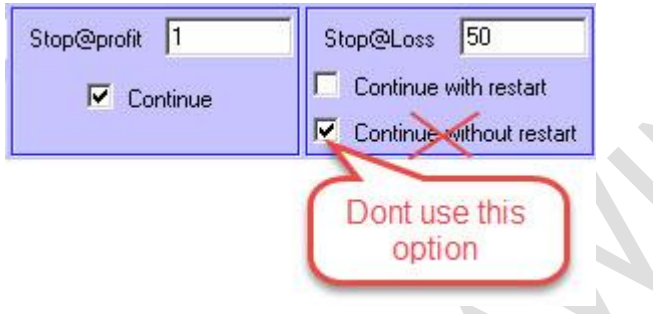

Also, if you have checked continue without restart button, it means bot will continue to chase your \$1 profit until it hits the winner or your bank is gone. I don't recommend you to use this option unless you have really good betting bank.

**If you really don't want to continue the betting at all once your \$25 loss is reached, then don't use any of the options (neither continue with restart nor continue without restart).**

We have provided continue button in options, profit and loss. For example, you don't want to resume bot if you hit your loss target \$50, then you should uncheck continue button for loss option.

Let me explain you where you may need these features:-

If you a normal SAW user and wants to open bot daily and as soon as your first cycle is completed in profit and you want to close your day, then you don't need these extra features.

But if you are a user kind where you want to keep your bot running continuously (may be on VPS or on a separate local desktop/laptop), then you would need these features. First thing, you should use auto reload option – because even if you are away from the pc, auto reload option will automatically reload all races for the day (for marked countries) every day. Now, you should use continue button as bot will continue to bet even if you are away from pc for days. It will automatically start a new cycle as soon as either profit or loss target is hit.

Now, imagine, if you want to bet on all horses between 3.0 to 10.0 for UK races having profit of \$1 and stop loss of \$50, (1:50 ratio for UK is best) it is very likely that you will do complete lot of profit cycles before you hit any losing cycle. You really need around 13 or more losers in a row in that price range (3.0 to 10.0) to really hit your first losing cycle with stop loss of \$50.

Above example is just for users who want to take their SAW betting to the next level.

Moving on, in below screenshot, you will have option to select the market you want to bet on:-

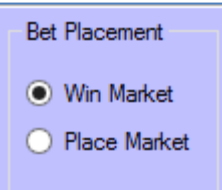

Now, you can either bet on win market or place market. Obviously, your chance of winning will be very high when you bet in place market but at the same time, your stake will be increased considerably for your next bet (if you have a first losing bet) in place market because of low odds in place market.

 $\overline{5}$ 

Having an option to do stopatawinner betting on place market is really amazing feature of this bot.

By default, SAWbot will place bet only the favorite horse in both back and lay side.

Min Amount Matched 10000

Here you can filter the races based on the money matched in the win market. This filter will be checked by the bot before placing the final bet. If minimum volume criteria are not met, bet will not be placed. This feature is useful for countries where liquidity is low…Like South Africa, NZ etc. By default, it will be 10,000 in your respective Betfair currency.

Also, very rarely, you will have exact two horses with same price at too when the bot wants to place the bet, then the bot will ignore that race. Keep below settings as default.

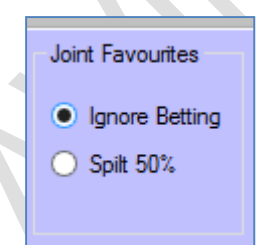

In last few months of testing, I have not seen single race where the first two horses have had same exact same price before the off or before 60 seconds to post as that is the time SAW bot places the bets for me. I recommend you to keep ignore betting option checked.

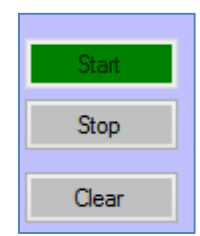

J a n u a r y 9 , 2 0 1 5  $\circ$  $\overline{\mathsf{c}}$ Ō anuary

 $\overline{5}$ 

Alongside that you will find start and stop button for the bot. When the settings are set, you should press the start button and the bot will start. Similarly, when you want to stop the bot, it will stop by pressing the stop button.

**Also, bot will also automatically stop if either your profit or loss target is reached and provided that you have not marked the continue options checked.** 

We have added a very special feature in the bot. When you start betting next day, the bot will start from the same cycle where you left it last day unless you use a **clear button** and start fresh day. If you want to continue the same cycle, don't use the clear button and just press the start button and let it run every day.

## **I would highly recommend you to watch the StopataWinnerbot tutorial video before you start using it.**

Here is the link:- <http://www.stopatawinnerbot.com/manual.html>

#### **Laying**

Please remember that we are still looking at the back side of the lay. On same lines, we have start and stop button for the lay side.

Till now, we have discussed only the back side of the SAW bot. Have a look on interface below which is from lay side which is exactly similar to the back side.

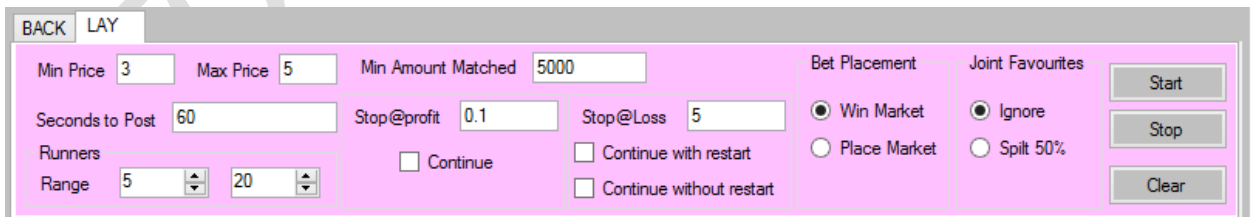

Here, the principle difference from back side is that bot will close the cycle as soon as you get the first horse which loses the race. (Means we win our lay bet).

Obviously, you won't keep the same odds range as you would have kept on the back side. May be a bit higher – for example, anything between 3.0 to 5.0 , also, we discussed earlier that the favorite wins only 30% of the times , so we have higher probability of blocking profit early on lay side than that was on back side. The only drawback we have on lay side is significant increase of stakes if we hit few losing bets early in cycle. As long as, you keep the odds low, I don't think even lay side Stopatawinner strategy would be any challenge.

There is something very interesting strategy which I will discuss later in the manual. It's about using lay and back SAW sides at the same time.

Ok. Moving on,

Below is the screenshot of the current bets window.

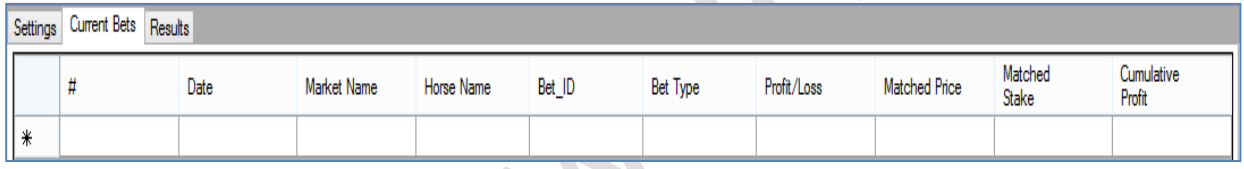

As long as, Betfair does not settle the bet, the bet will continue to be shown here.

As soon bet is settled on Betfair, it will be reflected in the results window:-

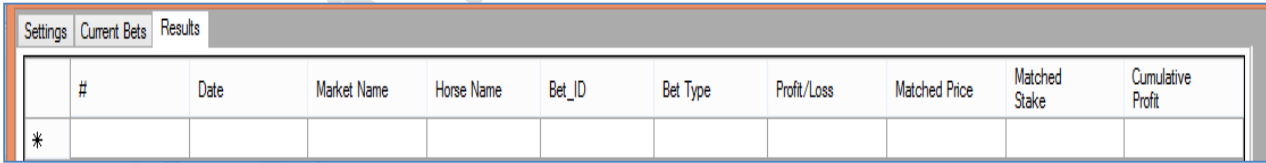

Another important point to note here is that - SAW bot will wait for result for previous bet to come before it can place next bet. In short, unless Betfair settled the previous bet, SAW bot will not bet the next race. I hope you understand why we have figured bot this way. Because we are using stopatawinner strategy, so unless last result is not known, we can't decide the stake on the next one which is key requirement for SAW strategy.

It does not affect your day to day workings but may be on Saturdays, you can see some issue because some Saturdays, you have markets at interval of 5 minute. In general, Betfair takes 3 to 8 minutes to settle the market once the race has been run. And if the next race is not qualified based on price range, runners etc, then anyway it's not an issue.

Let's look at some of the example days when I had while I was using SAW bot.

The screen shots are using 2.00 to 4.00 backing after lot of testing we don't

recommend using backing this low.

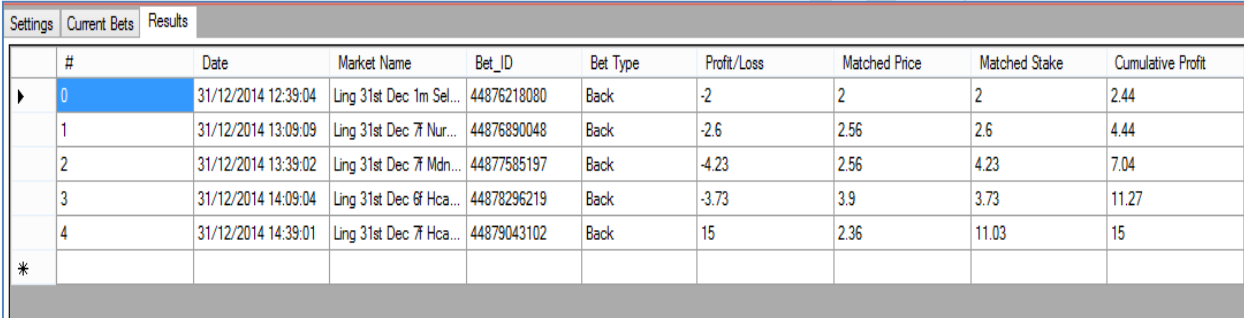

On  $31^{st}$  Dec, I hit the profit target at  $5^{th}$  stage. (Don't look at cumulative profit column in above screenshot, as there was a technical issue that day which was resolved later on.)

Below is another day on 7th Jan'15

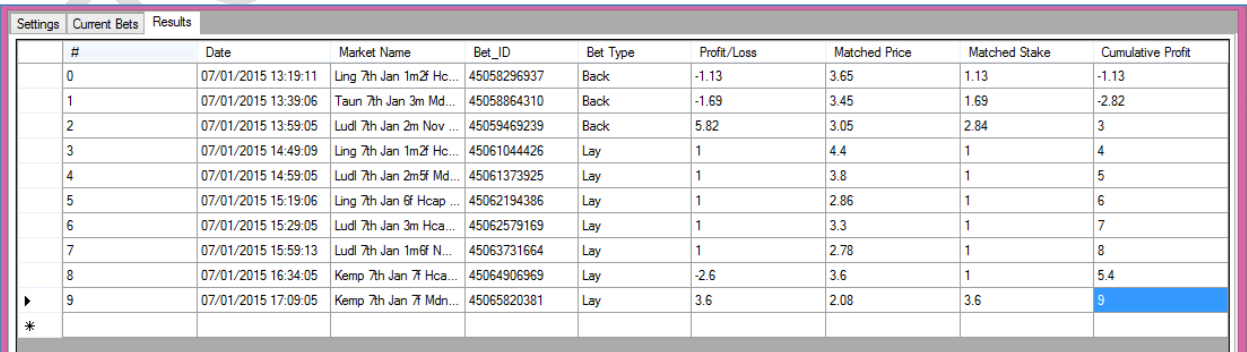

J a n u a r y 9 , 2 0 1 5  $\circ$  $\overline{\mathsf{c}}$  $\sigma$ Vienuer

Here I used back side for some time and had 3rd bet as winner, later **stopped** the back side and then **started** the lay side which constantly had winners expect one losing bet, it got me another 9 points on that day.

By the way, in both the options, I was not using "**continue**"( remember the continue button we discussed few pages back) betting option as I had all the plans to close the betting on the same day and not to carry forward next day.

To be honest, I never had any losing day so far with SAW bot, and I have doing betting almost every  $2^{nd}$  or  $3^{rd}$  day as it is required in any software development to test before we add any new feature.

Now, let's look at another amazing feature in the bot – lay and back sides can be used in parallel at the same time. Please remember both the sides work independent of each other.

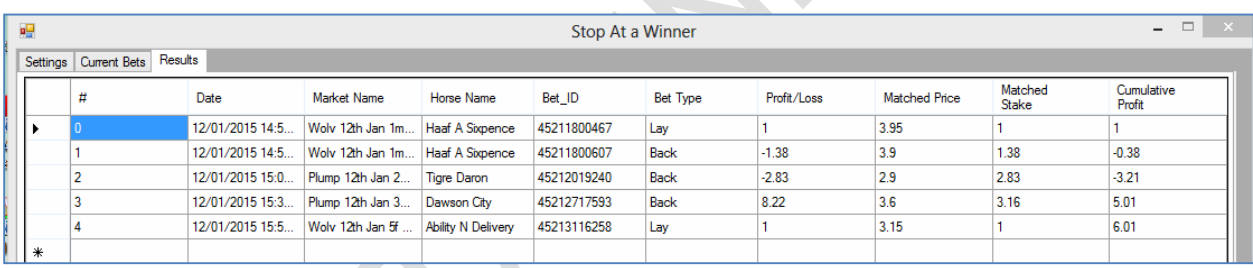

Made 6 points in less than an hour $\odot$ .

You can see that we have two bets ( lay and back) on same horse Haaf A SIxPence, it is because I was using both lay and back side in parallel and Haaf A SixPence was a qualifying selection for both lay and back (the odds of Haaf A Six Pence fall into both criteria).

Now, let's talk about the UK settings which you can use to make profit daily Back side

#### **settings:- Strategy 1B.**

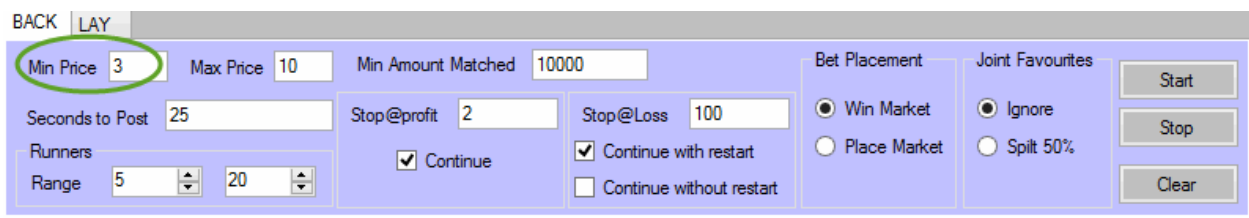

Always start the bot before first race of the day. **We recommend that you leave the bot ticked on this setting below.**

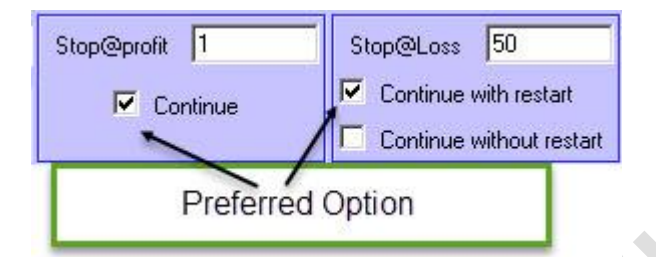

**Here are the Strategy 1B results, this is the one I use every day.**

**I run this everyday without any filters other than the settings above in the software.**

Backing in the UK Racing Market (No Irish) I have not included any Irish racing, solely because the results can be slow and also clash with UK races, and as the software needs the result to be known before it moves to the next race this can be an issue.

So I prefer to do UK races only. I know we have clients using both and doing well, I just don't have figures to support the Irish Racing. (You can open the software twice and do Irish on One and UK on the other if you wish)

In this strategy we are betting every favourite at a set time before the start of the race (I use 25 second) you can chose you own time, but don't make it too far from the official off.

And the odds I used in this strategy is 3.00 to 10.00.

Ratio is 1:50 for the Stop Loss, so if Target is £1.00 profit per winner then the Stop Loss is £50.00

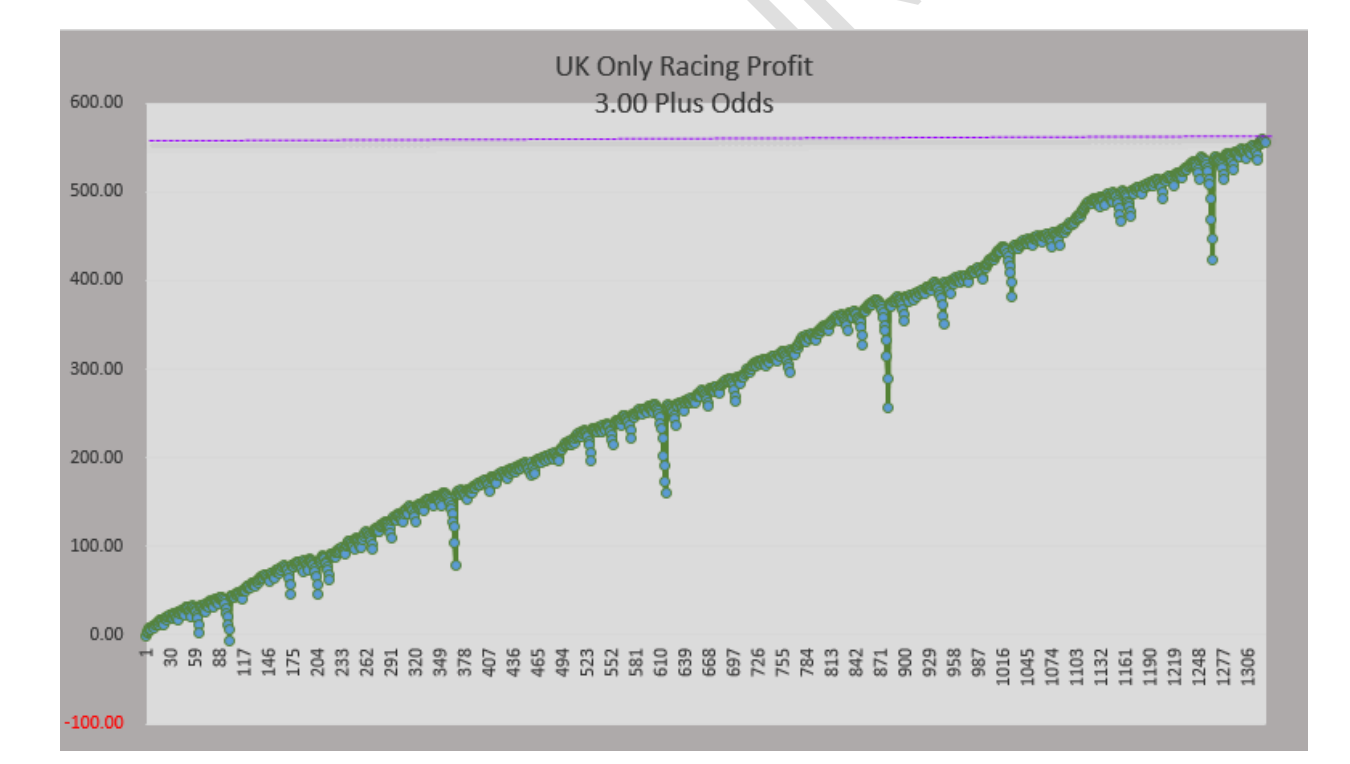

As at Day 103 it is showing £555.00 profit on a £100.00 stop loss.

The above chart is for 5<sup>th</sup> Feb to 18<sup>th</sup> May, 2015 103 days.

J a n u a r y 9 , 2 0 1 5  $\overline{\bullet}$  $\overline{\mathsf{N}}$  $\sigma$ January

 $\overline{5}$ 

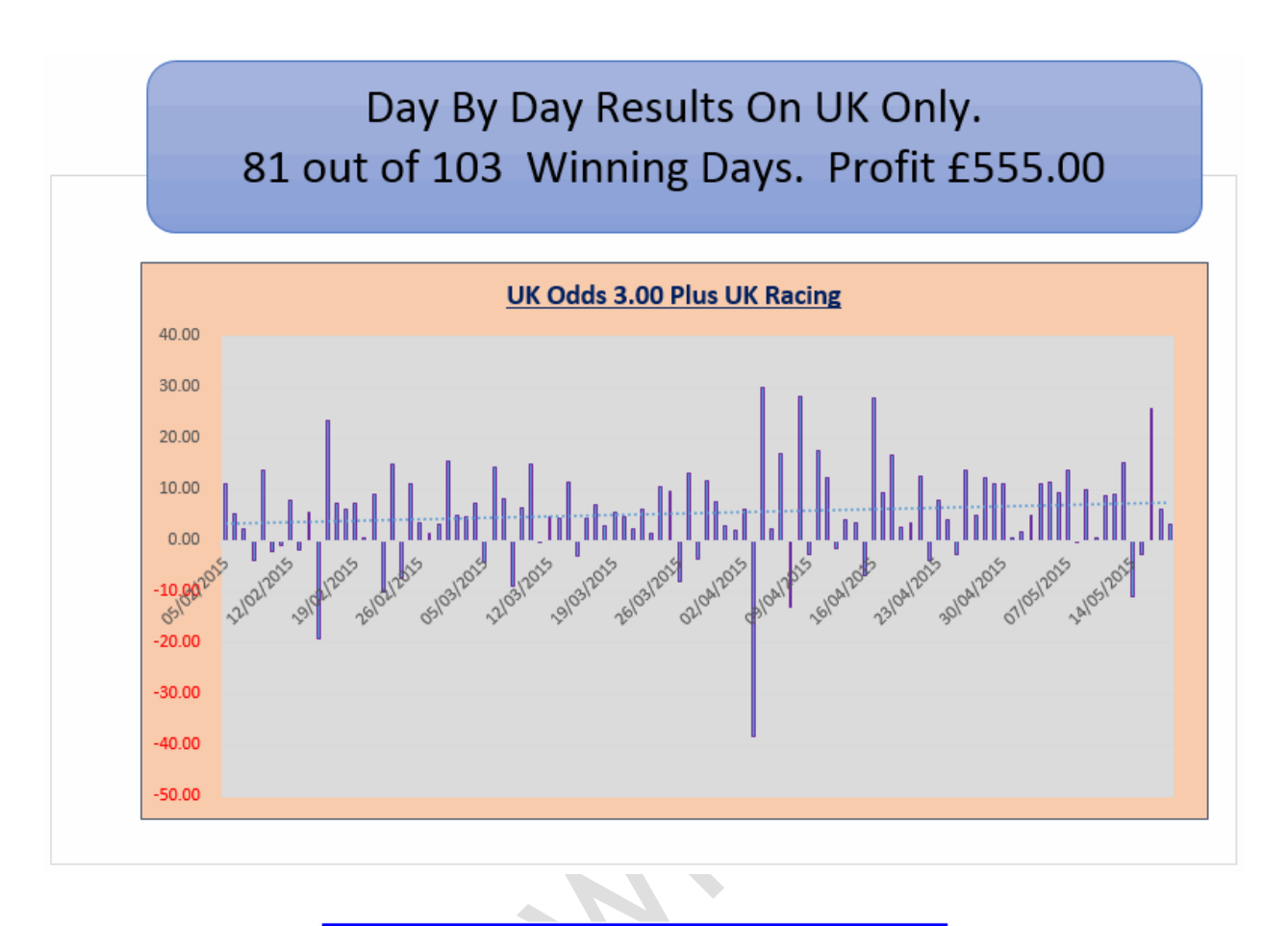

**3 Months Results** 

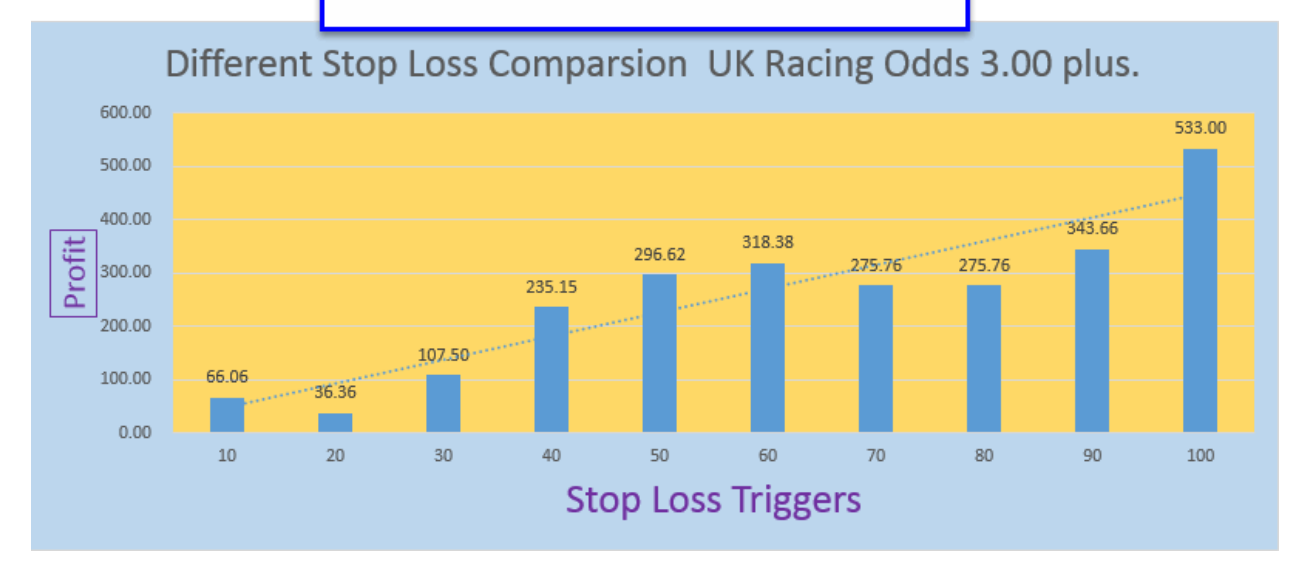

This shows how the different Stop Loss triggers have performed. 103 days.

100 pounds is the 1:50 with a £2.00 winning target.

#### **Strategy 4 Australian Racing.**

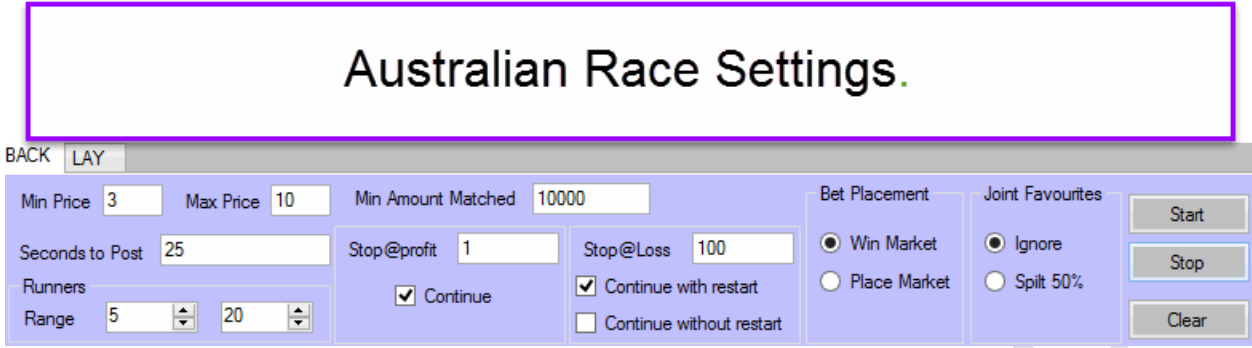

I use no filters other than the ones in the software above here.

*As the strategy states this is on Australian racing* (You need money in the Australian Wallet to use this strategy.)

We are betting the favourite that is 3.00 in the win market.

Our Stop Profit and Stop Loss is 1:100 ratio, so if you are looking at \$2.00 Target Profit you need \$200.00 stop Profit.

Australia has a lot of racing, so profits can grow more quickly here.

The great thing is if you are in the UK or Ireland you can set the bot before going to bed and play the races in Australia whilst you are asleep.

In 100 days as at 18th March, \$465.00 profit

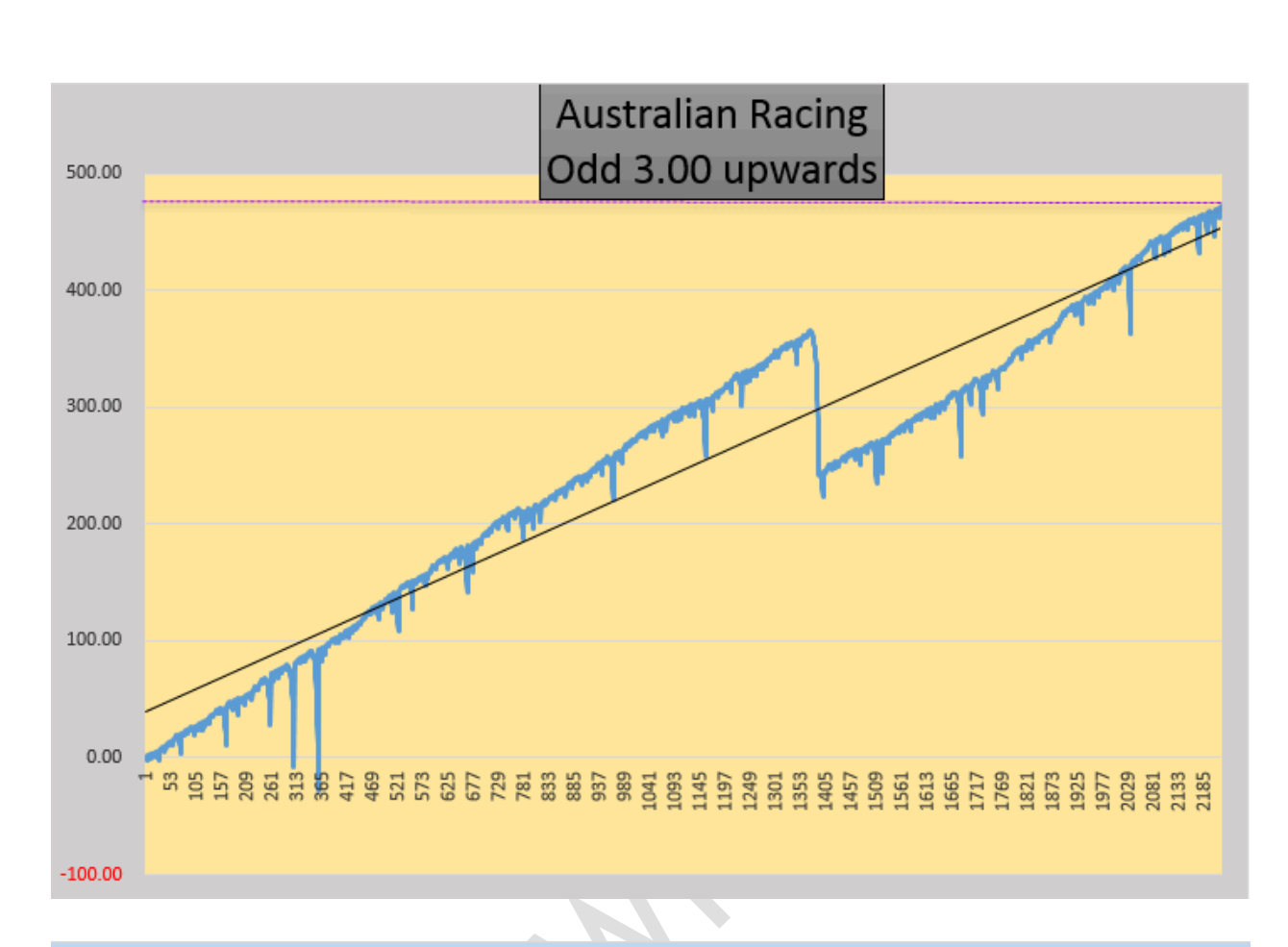

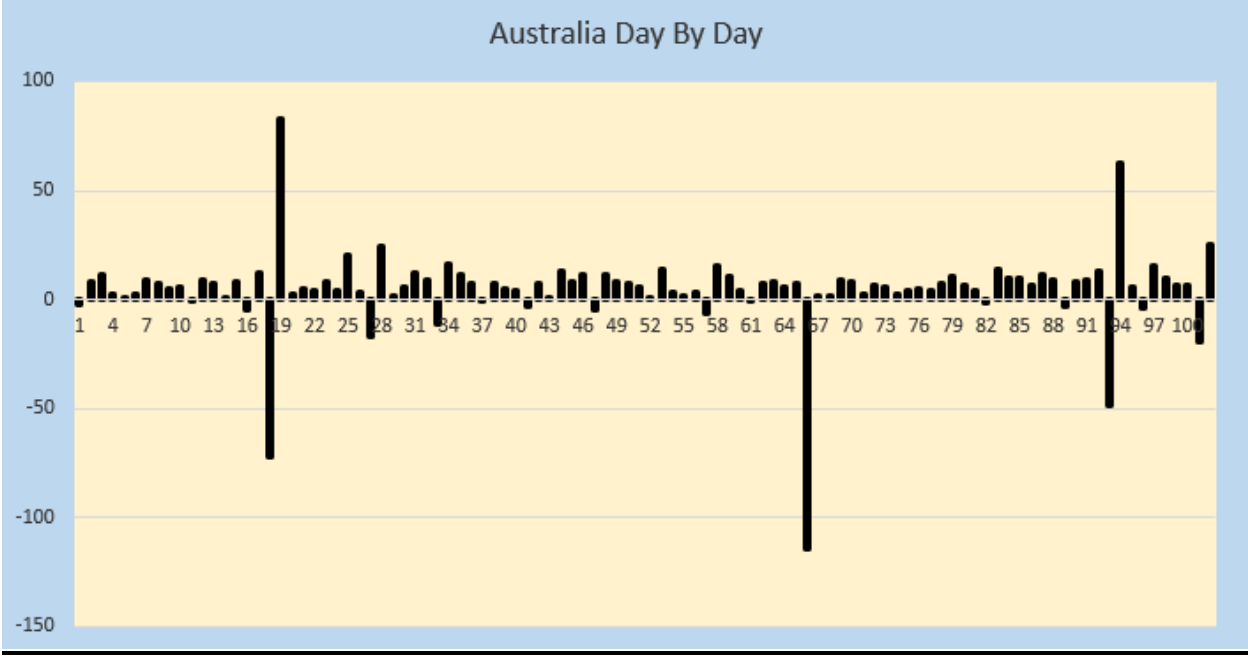

J a n u a r y 9 , 2 0 1 5 $\overline{0}$  $\overline{\mathbf{C}}$  $\sim$  $\sigma$ Vienuel

 $\overline{5}$ 

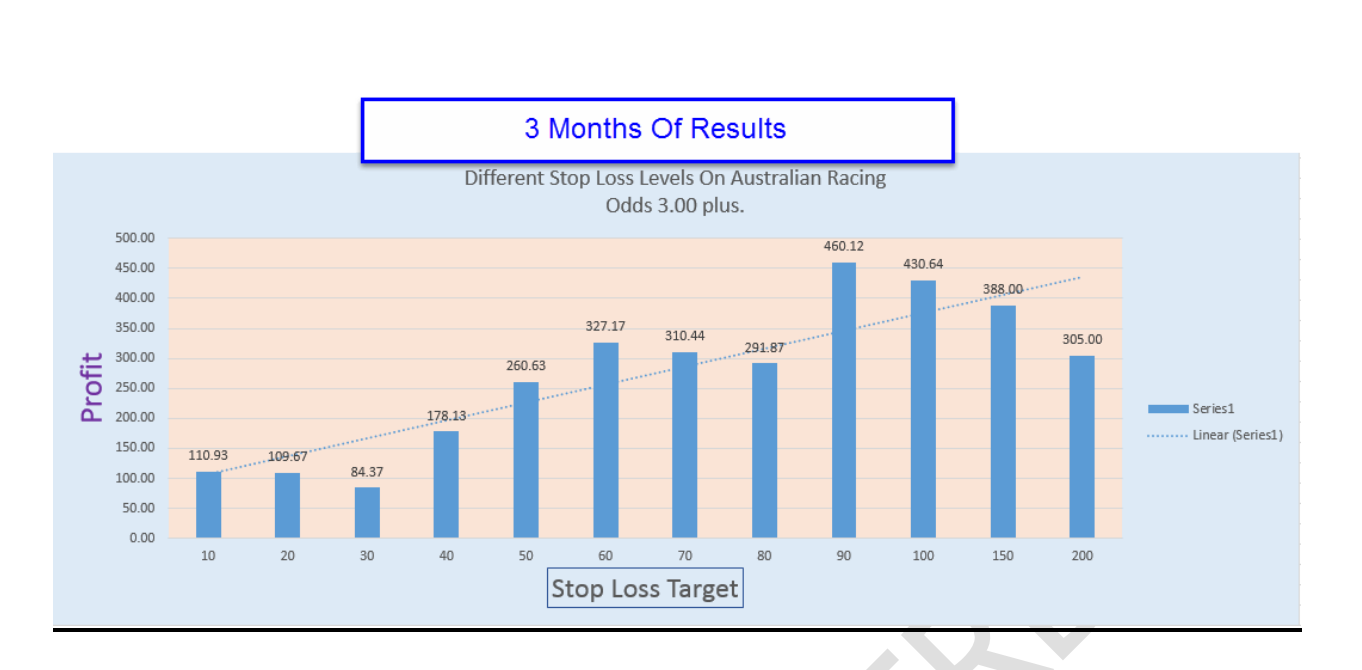

**This shows that 90 is the best followed by 100, stick to 100 stop loss for Australian Racing.**

#### **Lay side settings:- Not tested as much as the Backing.**

#### **Personal I don't use the laying option.**

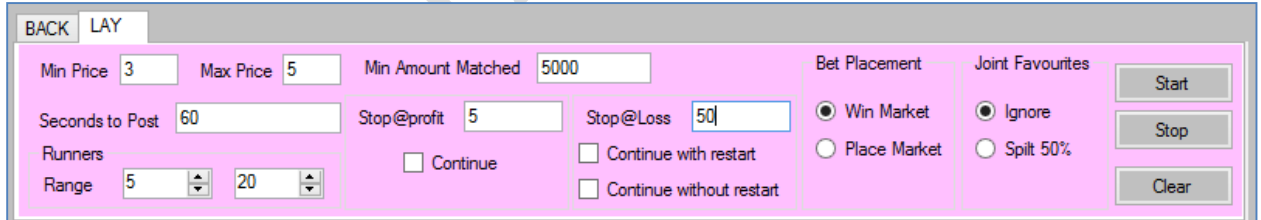

Always start the bot before first race of the day**. And you should stop once your profit target is reached for the day.** You should win close to 90% of the racing days in UK racing.

**Important things to look at when you use SAW bot:-** These are extra rules if you want to be more cautious, I don't personally use them. I bet every race that meets the filters set in the box.

- $\checkmark$  Don't start Stop at a winner betting in the middle of the racing. Always start the SAW betting from first race of the day.
- $\checkmark$  Please look at that there should be at least minimum of two courses available.
- $\checkmark$  Always have a look at the races before hand and see how many qualified races are you expecting today for SAW bot. If there are few qualified races(less than 4), then don't bet on that day or may be bet on place market on that day.
- $\checkmark$  It is always recommended to do SAW betting on the back side. But this does not stop you to try Lay side , you can always try with low stakes.

### **Bank recommendation:- (Warning Stop Loss is not your Bank, it should be a quarter on the bank only.)**

On a £ 200 SAW betting bank, you should divide that by 4 to get the Stop Loss figure, so means your Stop Loss should be, £50. And At 1:50 ratio the Target profit should be £1.00 per race. Similarly, £ 1000 SAW betting bank, you should target profit of £ 5 per winner.  $(E1000/4 = E250$  stop loss,  $/50 = E5.00$  Target per winner.

You can always change the staking based on the price range you are targeting in SAW bot. My recommendation for above staking is based on price range which I referred in the previous page.

#### **Some of the important factors to consider:-**

- $\checkmark$  If there is a delay in the race, it will impact in the running of the bot. As I stated earlier, the bot will not place any further bets unless the result from previous race is not known.
- $\checkmark$  There has to be at least 10 minute gap between races from two race courses. Typically, on Saturdays, you will find racing with 5 minute interval gap. Avoid Saturdays if you want to. But please also note this point – if your price range is 3 to 10.0 (back side), then not every next race will have favorite in that range. So, have a look and decide if you want to do SAW betting on Saturday or not.

J a n u a r y 9 , 2 0 1 5 ۵  $\overline{\bullet}$  $\overline{\mathsf{N}}$ တ *Vienuer* 

 $\checkmark$  Always and always look at the cards before you start your SAW betting, so you would know how many qualified races are you expecting to target today.

StopAtAWinnerBot will change the way SAW betting has ever been looked at. I would strongly recommend you to try this bot today. In less than a week time, you should get your money back.

 $21^{st}$  Jan'15, I used the place market for back side and as usual win market for the lay side.

My settings were:- This is another way you can use the software.( I personally don't use now.)

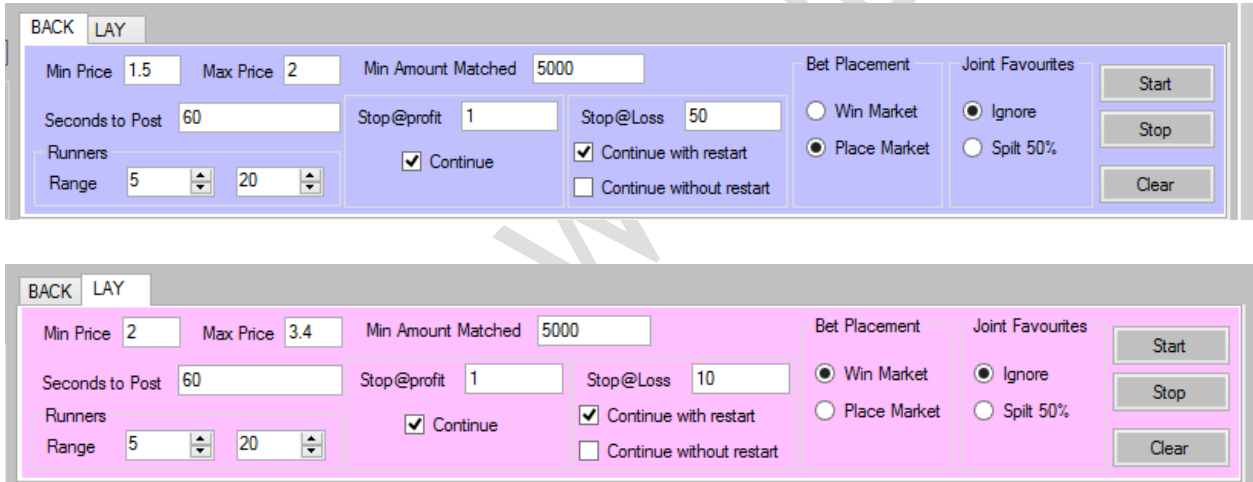

Yes, I was using both of them in parallel and see the profits that I have made so far with these settings. Though the few races are still to be run for the day but I have made reasonable amount of profit already.

Below, you will see detail P & L for today. First 3 bets, I placed with \$5 target and then reduced my stake to as shown in the settings above.

J a n u a r y 9 , 2 0 1 5 ۵  $\overline{\bullet}$  $\overline{\mathsf{N}}$  $\sigma$ Vienuer

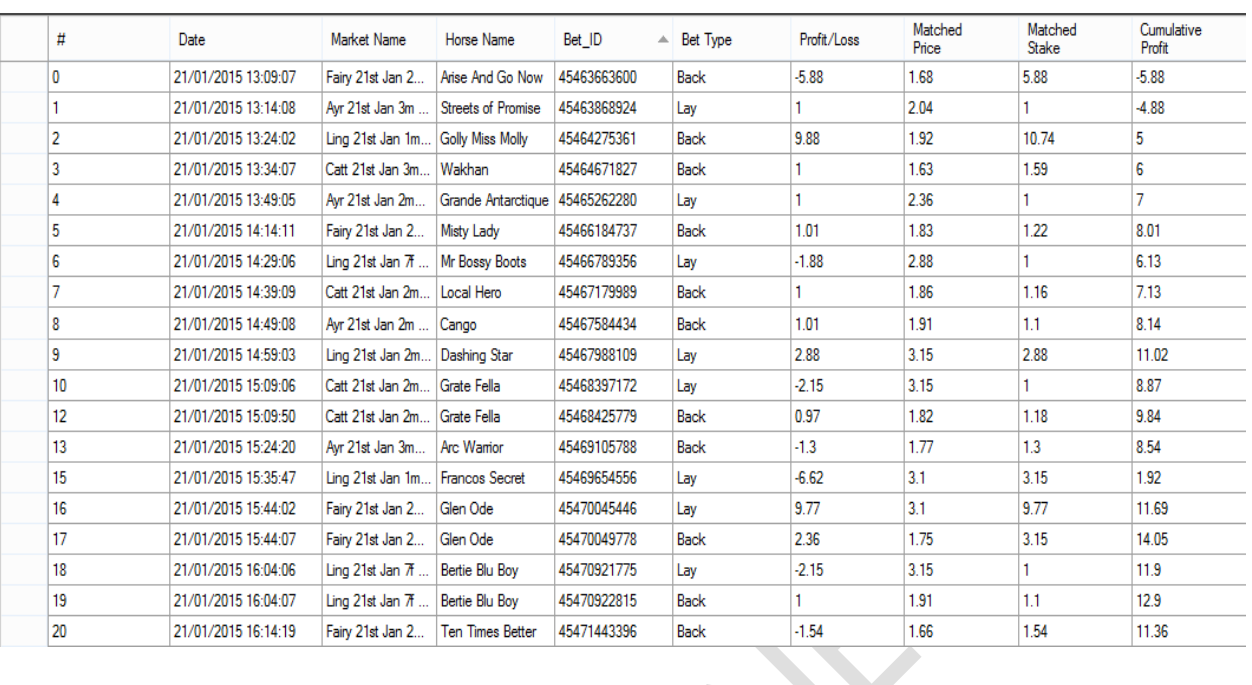

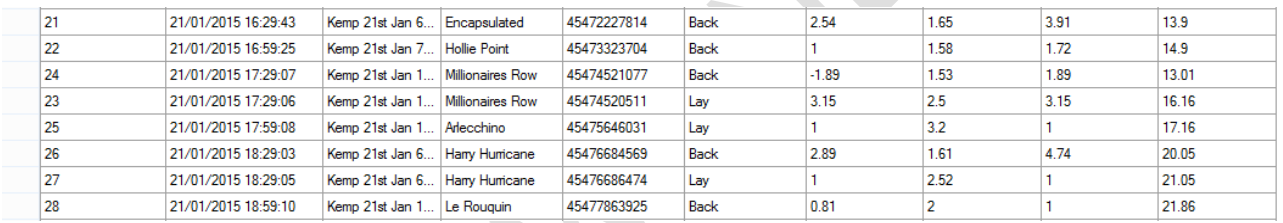

Yes, you guessed it correct; I have 22 points already today. And see, I have not spent a single minute on my laptop during the evening when this money was being made.

As I discussed, this bot will change the way horse racing has ever been looked at. If we are making profits daily, then why can't you. Just don't be greedy and keep enjoying profits daily.

**How to Use a VPS (Virtual Private Server), this allows the bot to run 24hours a day and 7 days a week, plus access via your smart phone or ipad.**

J a n u a r y 9 , 2 0 1 5

*Vauuer* 

۵  $\overline{\bullet}$  $\overline{\mathbf{C}}$  $\sigma$ 

[Click Here](http://www.winningmore.com/VPS/)

**Troubleshooting: Why this is happening?**

[Click Here](http://www.stopatawinnerbot.com/troubleshooting.htm)

**Buy it NOW before we increase the price**. We only plan to sell first 50 copies at this price so all our regular clients get this discounted copy.

You can reach out to me for any questions. Email me on [Michael\\_racing@yahoo.com](mailto:Michael_racing@yahoo.com)

Thanks again for your support. We will continue to deliver more innovative automated betting solutions in coming months.

Cheers

Steve & Michael

[www.profitsportsbetting.com](http://www.profitsportsbetting.com/)

Download this 100% risk free method from link given below:-

<http://www.profitsportsbetting.com/zeroriskmethod.html>

Some of our other profitable products are:-

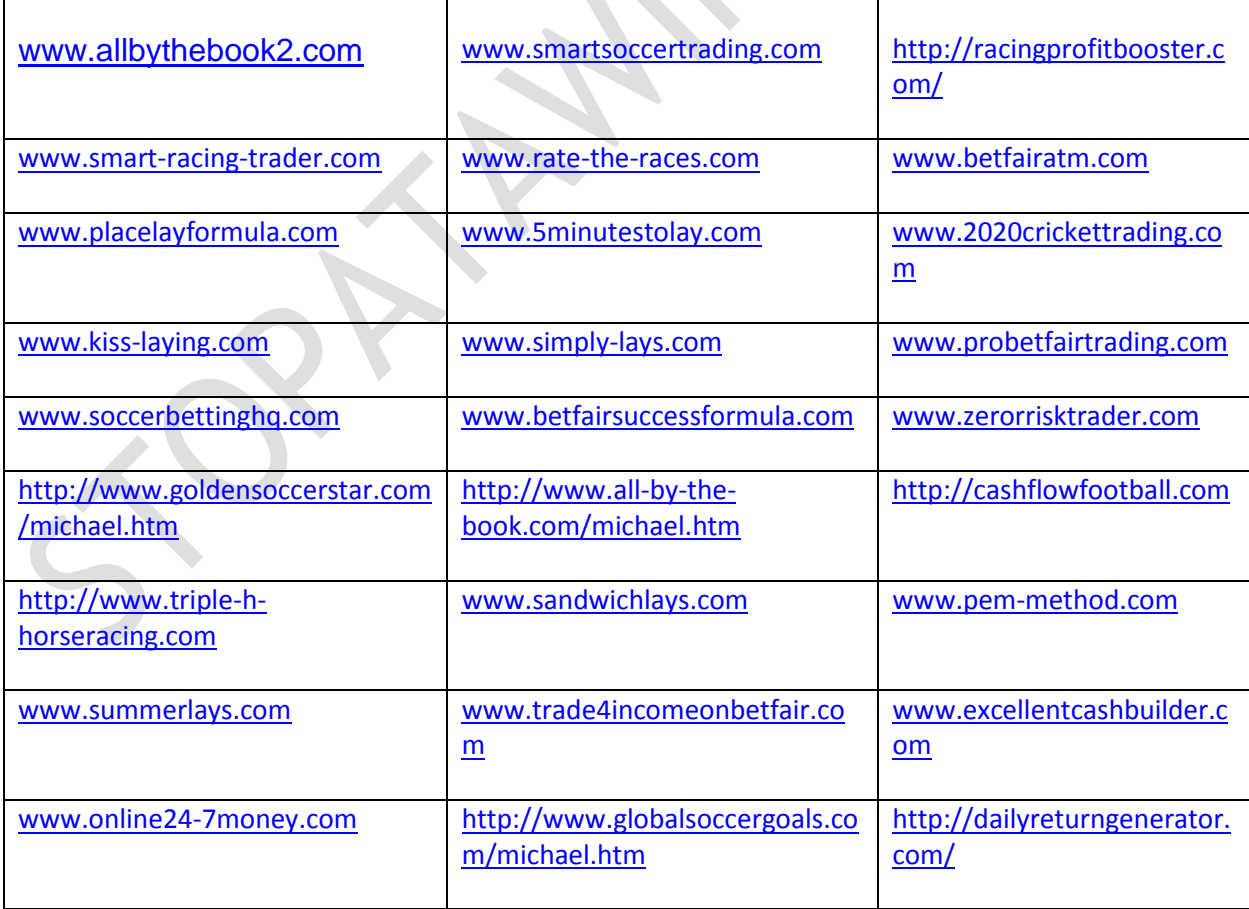

J a n u a r y 9 , 2 0 1 5  $\overline{\bullet}$  $\overline{\mathsf{N}}$ Ō annary

 $\overline{5}$ 

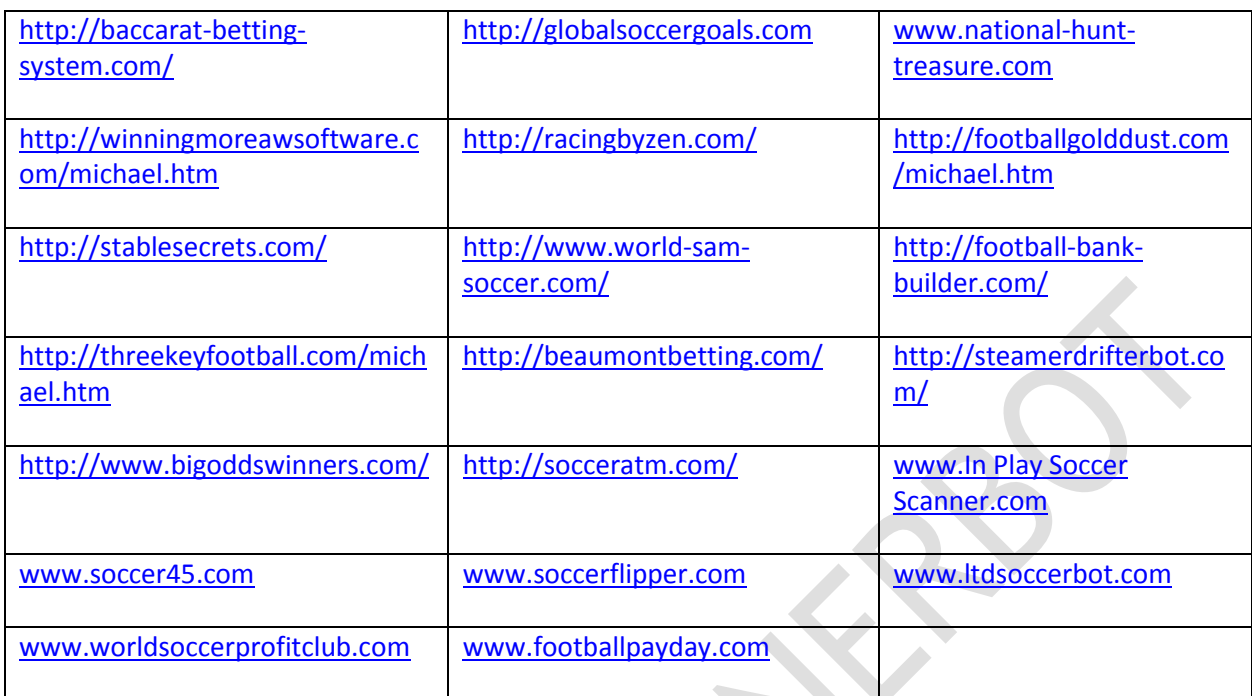